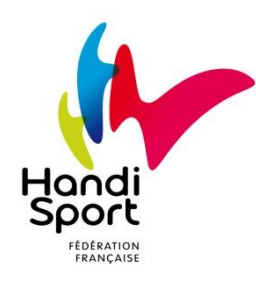

# **Outil licences Questions fréquentes**

### **CONNEXION**

#### **Comment gérer les licences de mon club ?**

Je me rends sur [https://licences.handisport.org](https://licences.handisport.org/) et je me connecte avec les codes que j'ai reçus par mail et par courrier au moment de l'affiliation de mon club.

#### **Comment changer mon mot de passe ?**

Directement sur la page d'accueil de l'outil licences, en cliquant sur le dessin de cadenas en haut à droite.

## **MON CLUB**

#### **Le nom de mon association a changé. Que faire ?**

Je dois envoyer une copie du récépissé de la préfecture concernant ce changement au service Licences. Les modifications seront faites dès réception.

#### **Le bureau de mon association a changé. Que faire ?**

Je peux faire les modifications en cliquant sur « ma structure » puis sur dans l'onglet « Bureau ».

### **ATTESTATIONS**

#### **Comment obtenir une attestation d'affiliation ? Une attestation d'assurance ?**

- Je vais dans « Ma structure »  $\Rightarrow$  onglet « Adhésions »
- Je dois aller dans « Structures et Licences »  $\Rightarrow$  « Mon club »  $\Rightarrow$  onglet « Adhésions »

#### **Comment obtenir une attestation de licences ?**

- Je me rends dans « Ma structure »  $\Rightarrow$  onglet « Licenciés »  $\Rightarrow$  je clique sur le nom du licencié
- Je vais dans « Structures et Licences »  $\Rightarrow$  « Mon club »  $\Rightarrow$  onglet « Licenciés »  $\Rightarrow$  je clique sur le nom du licencié -> « Attestation de licence » **OU**

### **LICENCES**

**OU**

#### **Comment saisir une demande de licence ?**

Je vais dans « Structures et licences »  $\Rightarrow$  « Saisie de licences »

#### **Comment obtenir les licences de mes licenciés ?**

Au moment de la saisie de sa licence, si le mail du licencié a été renseigné, il reçoit des codes pour accéder à son « espace licencié » sur [https://licences.handisport.org.](https://licences.handisport.org/)

Il peut lui-même télécharger sa licence en cliquant sur « licence dématérialisée » ou une attestation.

Mon club peut également télécharger les licences en allant sur la fiche du licencié concerné (« Ma structure »  $\Rightarrow$  onglet « Licenciés »  $\Rightarrow$  cliquez sur le nom du licencié  $\Rightarrow$  « Licence dématérialisée »).

#### **Comment obtenir la liste de mes licenciés ?**

- Je me rends dans « Ma structure »  $\Rightarrow$  onglet « Licenciés »
- **OU**
- Je vais dans « Structures et Licences »  $\Rightarrow$  « Mon club  $\Rightarrow$  onglet « Licenciés »

Précision : Pour les clubs de + 25 licences, sélectionner « Nombre par pages »  $\Rightarrow$  « Tous » pour voir ou télécharger la liste complète.

### **PAIEMENT**

#### **Comment payer mes prochaines licences ?**

En transmettant mon mode de paiement avant la saisie. Pour cela deux solutions :

- par prélèvement bancaire : en envoyant mon RIB et le mandat de prélèvement (cf. « Documents utiles » sur l'espace licences) dûment complété au service licences.
- par pré-achat : en envoyant un chèque à l'ordre de la FFH (montant à estimer en fonction des licences que je souhaite) afin de créditer mon compte « Affiliation et licences ».

#### **Mon club est en prélèvement et a changé de compte bancaire. Que faire ?**

J'envoie au service licences par mail ou courrier le nouveau RIB et le mandat de prélèvement (cf. « Documents utiles » sur l'espace licences). Nous ferons les modifications dès réception.

#### **Mon club est en prélèvement. Quand sera-t-il prélevé ?**

Nous faisons un prélèvement tous les débuts de mois. Je ne serai prélevé que si j'ai pris des licences le mois précédent. Exemple : les licences enregistrées en février seront prélevées le 1<sup>er</sup> mars.

#### **Comment changer de mode de paiement ?**

Pour payer les licences, j'ai le choix entre le pré-achat et le prélèvement bancaire. Je peux changer de mode de paiement si je le souhaite, sur simple demande au service licences.

#### **Mon club est en prélèvement. Est-ce que je dois renvoyer mon Rib tous les ans ?**

Inutile de renvoyer mon Rib à chaque saison sauf si mes coordonnées bancaires ont changé. Si c'est le cas, merci de nous renvoyer un RIB + le mandat de prélèvement par courrier ou mail.

#### **Comment obtenir une facture / un reçu comptable ?**

- Je vais dans « Ma structure »  $\Rightarrow$  onglet « Comptabilité»  $\Rightarrow$  « PDF Comptables »
- **OU**

Je me rends dans « Structures et Licences »  $\Rightarrow$  « Mon club »  $\Rightarrow$  onglet « Comptabilité»  $\Rightarrow$  « PDF

Comptables »